# MAJOR EMERGENCY STRIKE TEAM (UNDER CLAUSE 29) PAYMENT OF ALLOWANCES Flood Response Strike Teams 2022

#### **ACCOMMODATION ALLOWANCE**

Employees who have an entitlement to accommodation but are <u>not provided with appropriate accommodation</u> shall be entitled to claim an accommodation allowance as per Clause 29.3.4 of the Retained Award.

#### MEAL ALLOWANCE (Additional to Accommodation Allowance)

Employees shall be provided with substantial meals for breakfast, lunch and dinner throughout the period of attendance at a major emergency. Where substantial meals are not provided to employees an allowance is to be paid. This meal allowance is a standard rate of \$31.95 as per Clause 29.4.2.

#### **CLAIM PROCESS - ACCOMMODATION ALLOWANCE**

You will need to complete the following two processes:

- 'Request Travel Approval' and once approved,
- 'Make a Claim'.

Go to ESS

Select Travel and Expenses (New)

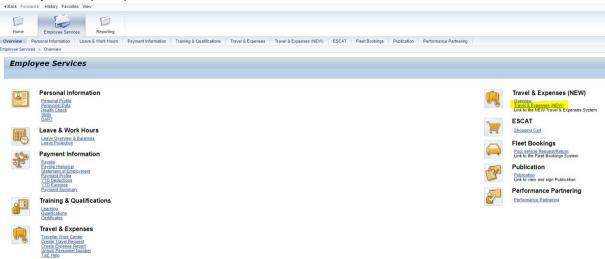

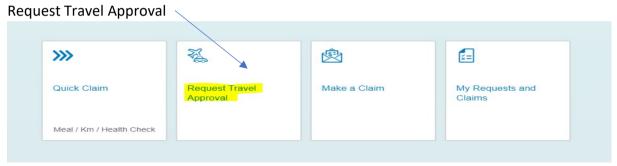

#### Fill out the details:

- Description of trip Strike Team Flood Response (or your Strike Team name)
- Internal Order number for Strike Team (Strike Team leader can provide this).
- Enter start and end dates and times (from your home town), Cost Centre will be your base station.

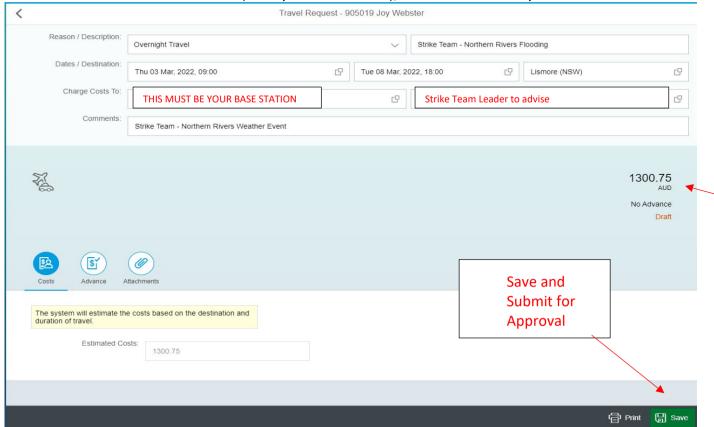

The system will automatically calculate the maximum accommodation allowance for the dates, however it will not pay you until you finalise the process by generating a **CLAIM** see instructions next page

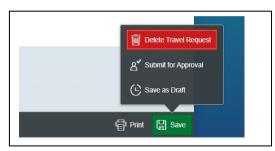

## Generating a Claim - ONLY after your Travel Request has been approved.

## Go to ESS

Travel and Expenses (New)

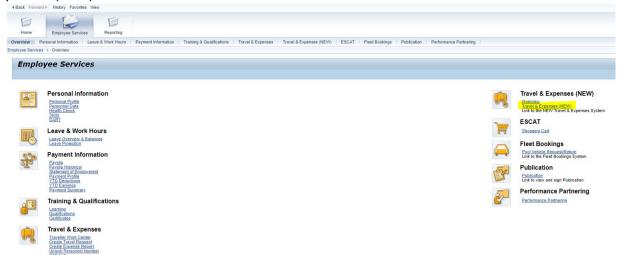

## My Requests and Claims

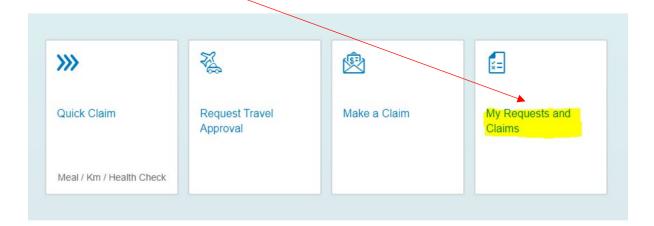

## All Trips

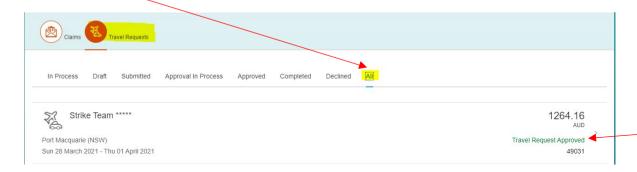

Ensure your travel request has been approved. If the comment is 'Approval request in progress' it has not yet been approved.

Your approved Travel Request will be shown here.

## Click on the Approved Travel Request

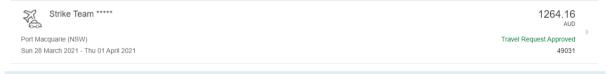

## Click on "Create Claim" bottom right hand corner

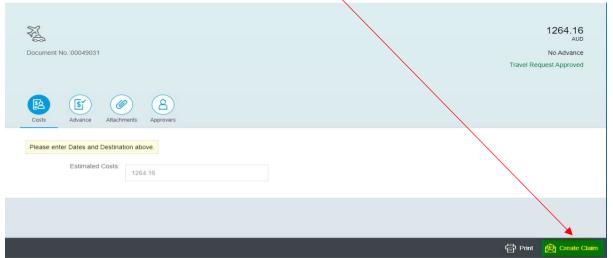

- Confirm dates and times are correct
- Select 'No Accommodation was provided'
- Select 'I am Claiming Travel Allowance'

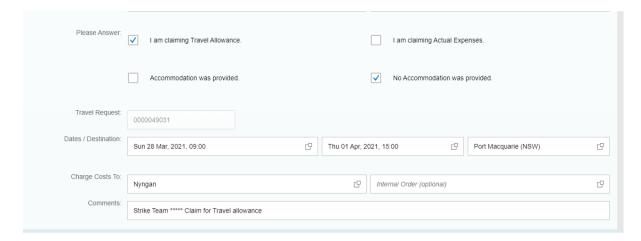

## Click on travel allowance tab – bottom left-hand corner.

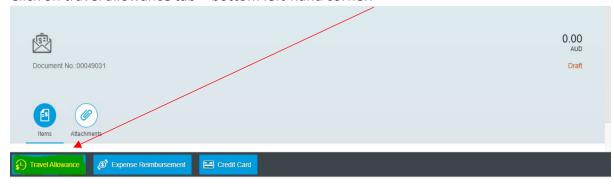

## DO NOT DEDUCT ANY MEALS - YOUR CLAIM IS FOR THE FULL AMOUNT FOR THE NORTHERN RIVERS TRIP

Select Confirm – bottom right-hand corner.

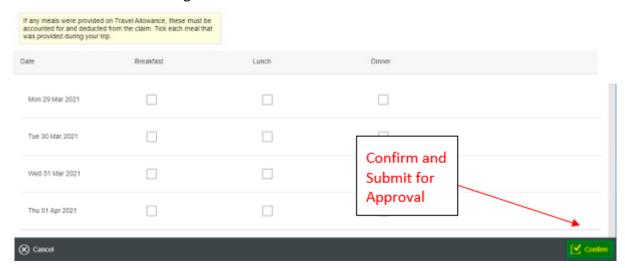

Once submitted, your claim will workflow to your appropriate supervisor for approval. The payment will be made overnight into your bank account once it has been approved.

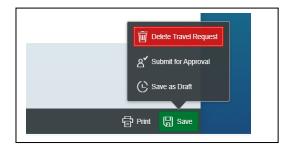

Your claim has now been completed, once approved it will paid.

## CLAIM PROCESS – MEAL ALLOWANCE – MAJOR EMERGENCY MEALS \$31.95 per meal (breakfast, lunch or dinner)

If you need to make a claim for a meal (breakfast, lunch or dinner) follow the direction below:

Log in to Employee Self Service (ESS) and select the Travel & Expenses (NEW) icon

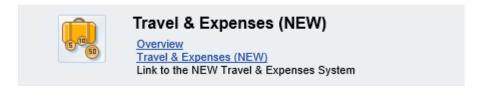

#### Select "Make a Claim"

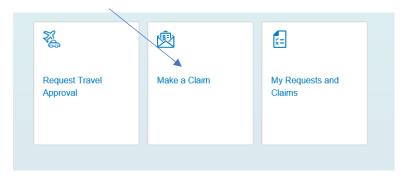

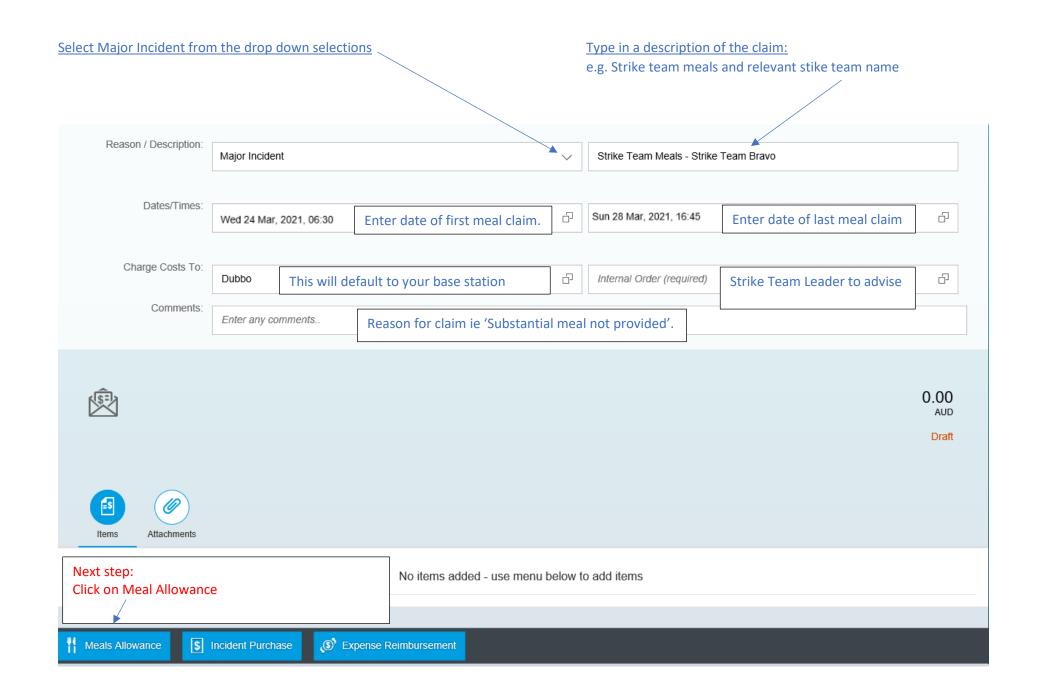

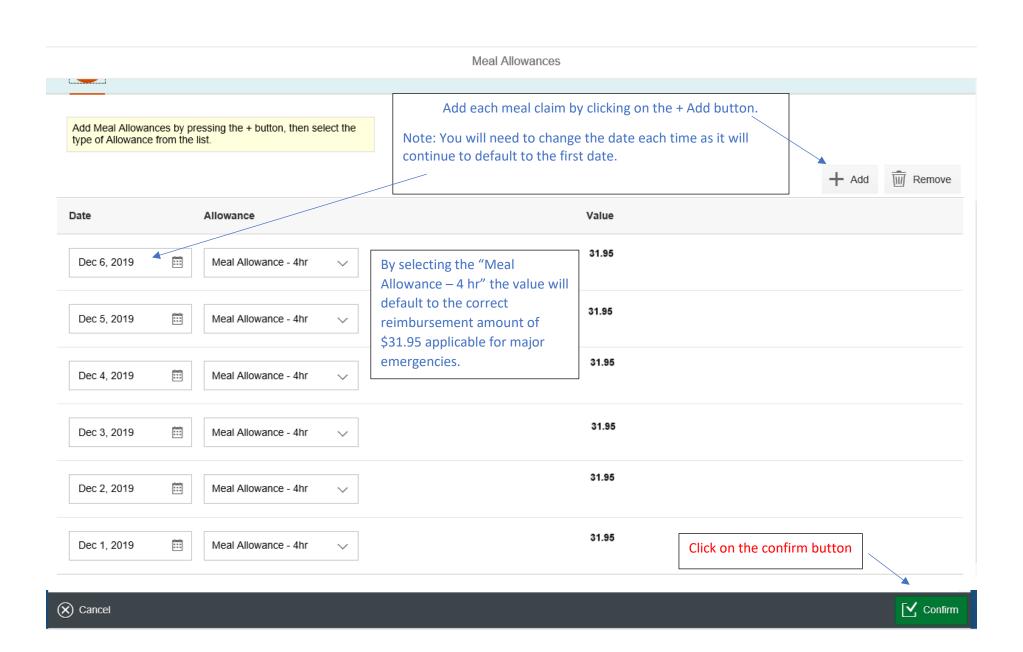

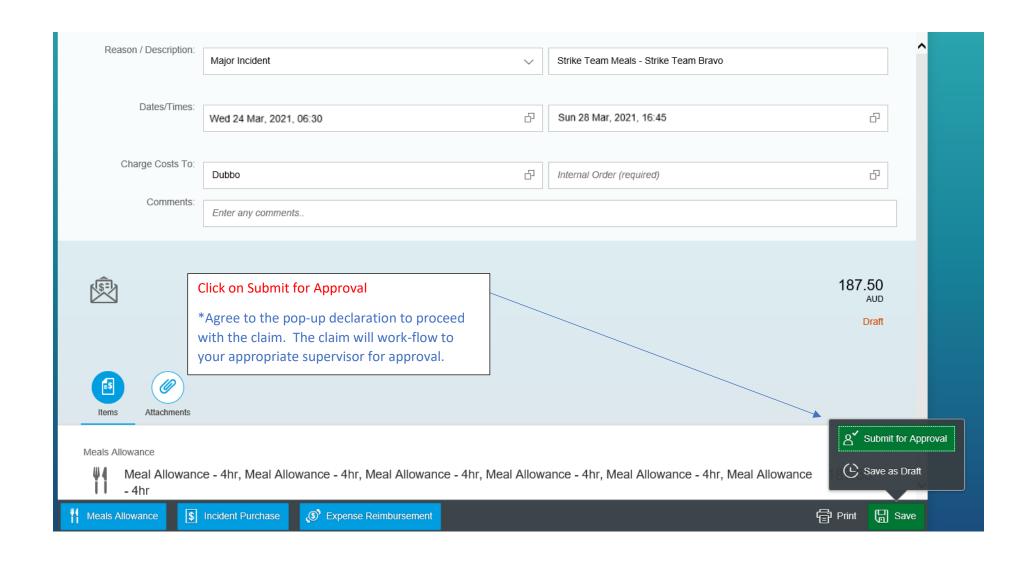